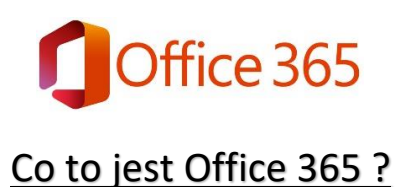

Miasto Łódź ma podpisaną umowę z firmą Microsoft na używanie systemu Office 365 przez wszystkich uczniów w łódzkich szkołach.

Office nie jest tylko pocztą email, to cały system który służy nam jako narzędzie komunikacji pomiędzy uczniami, rodzicami i pracownikami szkoły. Jak dowiodło doświadczenie jest to również bardzo sprawny system za pomocą którego szkoły mogą realizować naukę zdalną i hybrydową.

System pozwala za darmo i w pełni legalnie instalować i używać aplikacje pakietu Office – Word, Excel, PowerPiont itd.

### **Uwaga !**

*Należy rozróżnić dwa podobne ale całkowicie osobne systemy kont, dostarczane przez firmą Microsoft:*

# **Konto Microsoft**

Posługujemy się w nim loginem który jest adresem email, najczęściej w domenie hotmail lub outlook.

Konto jest wymagane np. do: konfiguracji komputerów z systemem Windows, korzystania ze sklepu z programami na Windows (Microsoft Store).

# **Konto Office 365**

Tutaj loginem również jest adres email, w przypadku naszego konta szkolnego domeną będzie zawsze: @sp2.elodz.edu.pl. Posiadanie takiego konta umożliwia korzystanie z tzw. aplikacji Office, czyli różnych użytecznych na co dzień programów. Dla Państwa dostępne są obecnie 23 programy, oczywiście można korzystać tylko z niektórych z nich.

*Okno logowania do jednego i drugiego konta wygląda identycznie, różni się tylko adresem w pasku adresowym przeglądarki.*

# **Pakiet Office.**

Na pakiet składają się niezwykle popularne i znane programy. Z tych programów użytkownik konta Office 365 może korzystać na różne sposoby:

1. Nie dokonując żadnej instalacji w komputerze, tablecie lub smartfonie. Otwieramy przeglądarkę, logujemy się do powitalnego okna Office 365 i za pomocą ikon uruchamiamy w przeglądarce konkretny program. Wersje przeglądarkowe (desktop) są uproszczone i nie mają wielu możliwości które dają zainstalowane aplikacje, praca może być też wolniejsza. W czasie pracy musimy być "online" (podłączeni do Internetu).

2. Po zalogowaniu w oknie powitalnym będzie widoczny przycisk "Zainstaluj pakiet Office" – możemy skorzystać z instalacji standardowej (tylko podstawowe programy), lub wybrać instalację użytkownika i instalować wybrane pojedyncze aplikacje. Zainstalowane aplikacje będą zawsze aktualizować się do najnowszych wersji, będzie można pracować bez podłączenia do Internetu (z wyjątkiem komunikacji).

### *Uwaga !*

*Aplikacje (np.Word, Teams) możemy instalować w różny sposób, będziemy mogli pobrać i zainstalować pliki. Dopiero po otwarciu aplikacji system poprosi nas o zalogowanie się za pomocą konta Office 365. Bez zalogowania, praktyczna praca będzie w zasadzie niemożliwa.* 

Każdy użytkownik konta szkolnego Office 365 może przeprowadzić:

5 instalacji pakietów na komputer z systemem Windows

5 instalacji pakietów na tablet z systemem Android

5 instalacji pakietów na smartfon z dowolnym systemem

*W przypadku zmiany szkoły, konto Office będzie zlikwidowane, a użytkownik zostanie wylogowany z aplikacji. Aby móc dalej z nich korzystać należy zalogować się kontem z nowej szkoły.* 

# **Podstawowe aplikacje Office:**

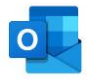

**Outlook**

Służbowe bezpieczne konto pocztowe – można je wykorzystywać również do przesyłania danych osobowych, pozbawione reklam i spamu. Jest to podstawowa aplikacja używana do komunikacji w naszej szkole. Wyposażone w kalendarze i zbiór kontaktów.

#### Uwaga !

*Okno outlooka w smartfonie jest uproszczone i wyświetla tylko zawartość skrzynki odbiorczej. Dlatego będą problemy z odczytywaniem wiadomości "od Pani wychowawczyni" (która wysyła wiadomości najczęściej na grupę klasową, wiadomości są w folderze "grupy"). Rozwiązaniem jest włączenie w Outlooku opcji "obserwuj w skrzynce odbiorczej" (jest taki przycisk w mailu powitalnym po przyłączeniu użytkownika do grupy), lub przełączanie okna widoku w smartfonie na folder "grupy".*

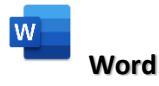

Jedna z najpopularniejszych aplikacji niezbędna np. do odrabiania pracy domowej nie tylko w czasie pracy zdalnej.

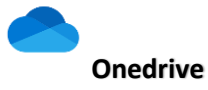

Chmura – czyli miejsce do przechowywania danych (1 TB). Muzykę, filmy, bilety do kina, pracę domową możemy trzymać "w chmurze" i mamy je zawsze do dyspozycji na każdym urządzeniu (pod warunkiem dostępu do Internetu). Onedrive umożliwia też wspólną zdalną pracę na jednym dokumencie np. pliku Word.

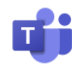

### **Microsoft Teams**

Legendarna już aplikacja komunikacyjna do pracy zdalnej. Czat, wideokonferencje, prezentacja na tablicy, magazyn plików klasowych, zadania domowe, wspólne projekty (mogą być również w oparciu o grę Minecraft) i dziesiątki innych możliwości.

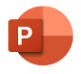

#### **PowerPoint**

Najpopularniejszy sposób prezentacji.

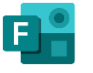

**Forms**

Testy, quizy, klasówki, ankiety w bardzo prosty sposób.

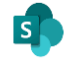

#### **SharePoint**

Tablica ogłoszeń, witryna internetowa, dzielenie się ciekawostkami i rzeczami ważnymi i mniej ważnymi.